# User Interface

## Soft Keys

 The phone has four softkeys with status LEDs, which provide several functions dependent on a particular situation.

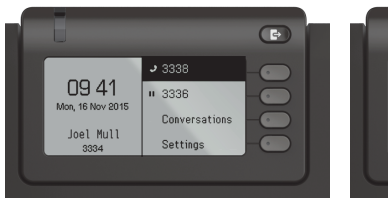

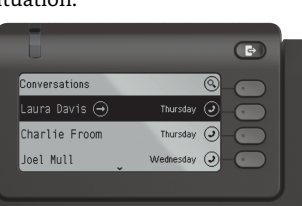

Example: Telephone menu Example: Conversation list

By pressing the key Out-of-Office/Call Forwarding you can con- \figure Call Forwarding and activate Do Not Disturb.

## Navigation Keys

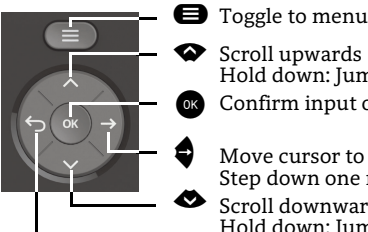

Move cursor to the right Step down one menu level Scroll downwards

Scroll upwards

Hold down: Jump to the end of list

Hold down: Jump to top of list Confirm input or perform action

^ Cancel function, delete characters left of the cursor, step up one menu level

## Audio Keys

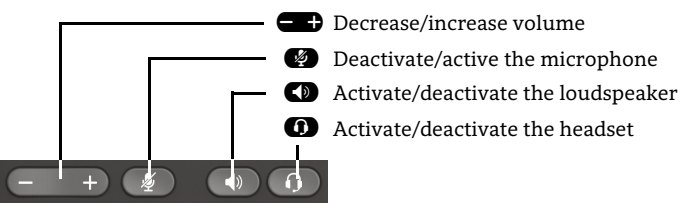

## Programmable Keys

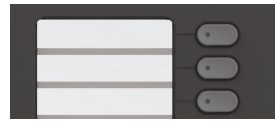

This keys can programmed by longpress with telephony functions or equipped with one-touch dial numbers. With one touch the programmed function is executed.

# Notification-LED

With the Notification LED different phone status can be identified:

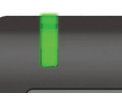

Off: Idle Green solid: Active call Green pulsing: Incoming call Amber solid: Call(s) on hold Amber pulsing: Held call re-presenting Red solid: New missed callRed pulsing: New voicemail (MWI)

# Function-Icons (selection)

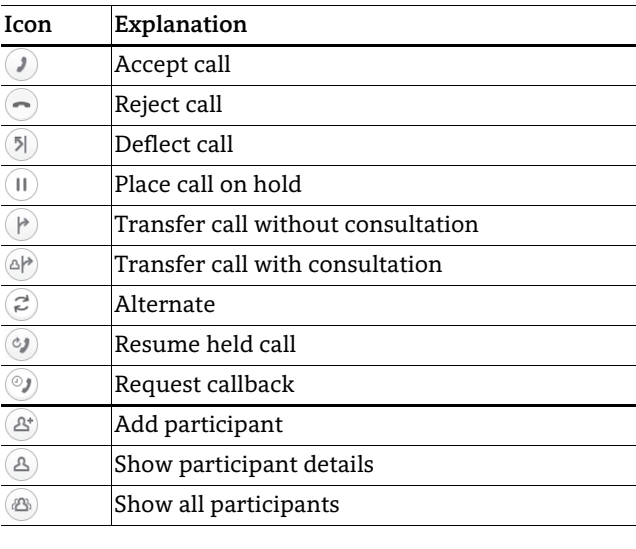

# Status-Icons (selection)

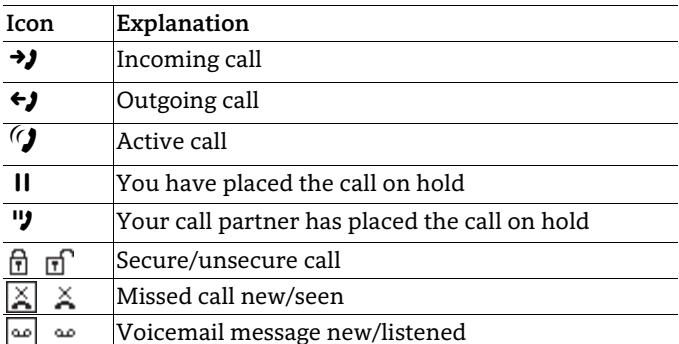

**OpenScape** Desk Phone CP400 OpenScape Business OpenScape 4000

#### **Quick Reference Guide**

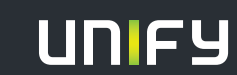

**© Unify Software and Solutions GmbH & Co. KG Mies-van-der-Rohe-Str. 6, 80807 München/Deutschland Alle Rechte vorbehalten. 08/2017Sachnummer: A31003-C1000-U116-1-7619** 

**unify.com**

# Using your OpenScape Desk Phone CP400

#### **Place a call**

- Lift handset, dial number or
- Dial number and lift handset or
- For handsfree mode or if headset is connected: dial number.

### **Answer a call**

- Lift handset or
- for handsfree mode: press  $\bf \bullet$  or
- $\cdot\,$  if headset is connected: press  $\blacksquare$  .

#### **End a call**

- Hang up, or
- For handsfree mode: press  $\bf{C}$  or
- $\cdot\,$  If headset is connected: press $\boldsymbol{\Theta}$  .

#### **Open listening**

During a call with handset:

- Press  $\bullet$ .
- Switch off open listening:
- Press  $\bullet$ .

#### **Switch between Handset and Handsfree Mode**

Switch to handsfree mode during a Call:

- Hold down  $\blacksquare$  until you hang up handset. Switch to handset:
- Lift handset.

### **Hold and Retrieve a Call**

During a call with Party A:

- Press "Hold"  $\bigcirc$  . Party A is put on hold.
- To retrieve a held call: press "Hold"  $\spadesuit$  again (OpenScape 4000: select retrieve from context menu).

# Using your OpenScape Desk Phone CP400

### **Consultation**

- During a call with Party A:
- 1. Press  $\bullet$  . Party A is put on hold.
- 2. Call Party B.
- 3. If the conversation with Party B is finished, press  $\bullet$  or wait, until Party B has hang up.

You are now connected again to Party A.

## **Toggle**

- During a call with Party A:
- 1. Press  $\bullet$  . Party A is put on hold.
- 2. Call Party B.

3. If connected to Party B, press  $\Box$  Toggle"  $\Box$ , to toggle. Pressing "Toggle"  $\bullet$  repeatedly toggles between Party A and B.

### **Make a conference call**

During a call with party A:

1. Press  $\bullet$ . Party A is automatically put on hold.

2. Call party B.

3. Once connected with party B, press "Conference"  $\bullet$ . You are now connected in a conference with parties A and B.

## **Transfer a call**

During a call with party A:

- 1. Press  $\bullet$  . Party A is automatically put on hold.
- 2. Call party B.
- 3. Once connected with party B, press "Transfer"  $\bullet$ . Alternatively, the call can be transferred already before announcing the call.

The party A will be transfered to party B.

### **Call back**

- 1. Call an internal Party. The Party does not lift the handset or is busy.
- 2. Press  $\bullet$ , the call back is activated.
- 3. As soon as the not reached Party has hung up, the callback is triggered and your telephone rings..
- 4. Answer the call back. The not reached Party is called.

# Other useful functions of your OpenScape Desk Phone CP400

Your OpenScape Desk Phone CP400 provides much more helpful features. See below a small selection with short descriptions. Detailed information please find in the respective operating instructions.

## **Labeling Keys**

You can label the keys of the OpenScape Desk Phone IP with the programmed phone numbers or functions either manually or by means of the "Online-Labeling Tool".

Please, find the labeling tool under: http://wiki.unify.com/wiki/ KLT. Select the appropriate key labeling tool in your language. You can use the tool online via the browser or download it for local use.

#### **Retrieve Voicemail Messages**

Depending on your communication platform and its configuration, you can use this application to access received callbacks and messages from OpenScape Xpressions.

If your system is appropriately configured, you can call the voice mailbox directly and immediately play back the stored messages.

### **Leave an Advisory Message**

You can leave an advisory messages on the internal caller's phone display which wish to contact you during your absence. Select a message of the set of predefined messages or define your own one. You reach the function by pressing  $\bullet$  key.

### **Send a Message**

You can send short text messages to individual phones or groups of phones. Select a message of the set of predefined messages or define your own one. You reach the function by pressing  $\bullet$  key.